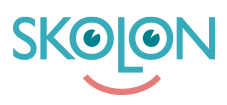

[Kunnskapsbase](https://support.skolon.no/no/kb) > [Administrer Skolon](https://support.skolon.no/no/kb/administrer-skolon) > [Innkjøp via Skolon](https://support.skolon.no/no/kb/innkj-p-via-skolon-2) > [Faktureringsinformasjon](https://support.skolon.no/no/kb/articles/faktureringsinformasjon)

## Faktureringsinformasjon

Noah Kapteijn - 2022-08-24 - [Innkjøp via Skolon](https://support.skolon.no/no/kb/innkj-p-via-skolon-2)

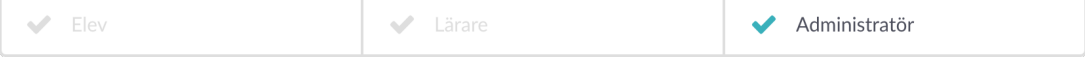

**OBS!** Denne artikkelen er gyldig for organisasjonsadministratorer.

På startsiden i skoleadministrasjonsverktøyet (Innstillinger), finner du på øverste nivå (kommune/skoleeier) overskriften **Faktureringsinformasjon**. Klikk på denne.

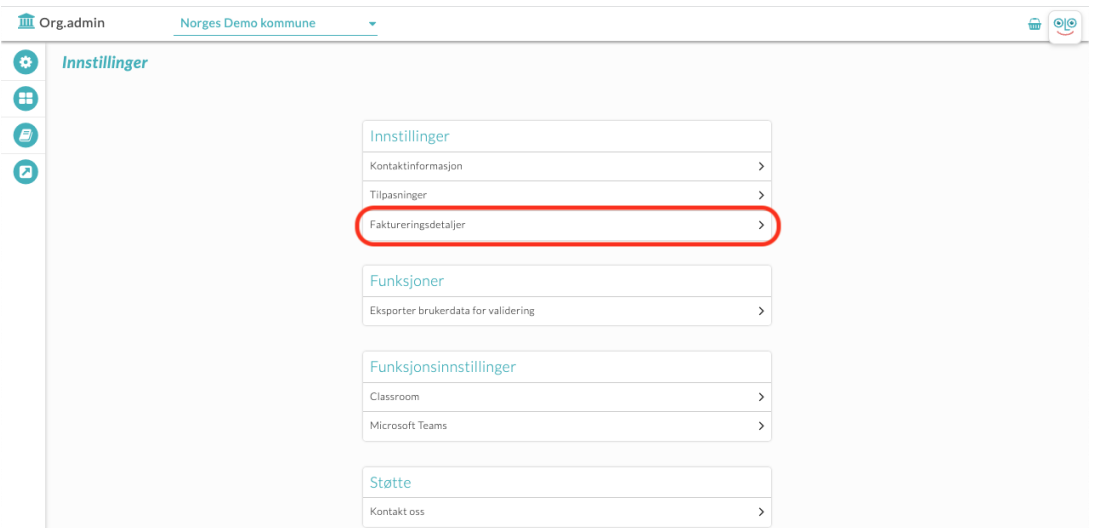

Under den vises den faktureringsinformasjonen som gjelder for organisasjonen. **OBS!** Disse må fylles ut for at dere skal kunne kjøpe verktøy i Skolon.

GLN-numre angis for elektronisk fakturering.

I mva-feltet angir du mva-nummeret. Når all relevant informasjon er fylt ut, klikker du på **Lagre**.

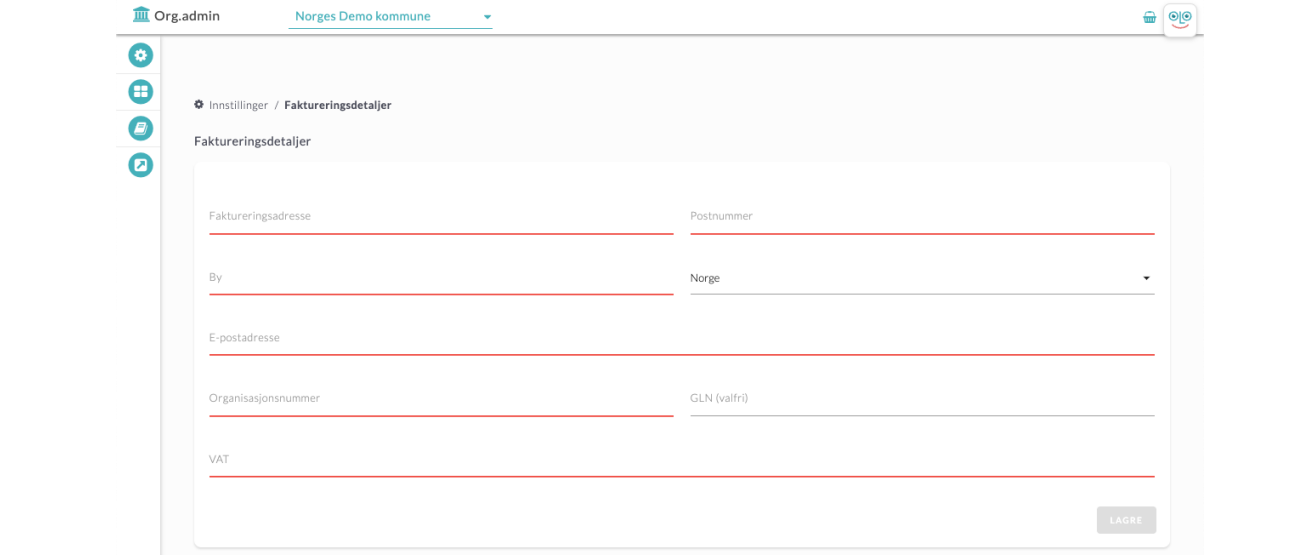